IBM Security QRadar Incident Forensics Version 7.2.8

# *IBM QRadar Network Packet Capture Guide d'installation*

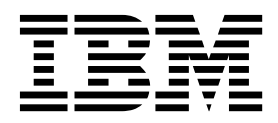

#### **Important**

Avant d'utiliser le présent document et le produit associé, prenez connaissance des informations figurant à la section [«Remarques», à la page 7.](#page-14-0)

Ce document s'applique à IBM QRadar Security Intelligence Platform V7.2.8 et à toutes les versions et modifications ultérieures sauf indication contraire dans les nouvelles éditions.

LE PRESENT DOCUMENT EST LIVRE EN L'ETAT SANS AUCUNE GARANTIE EXPLICITE OU IMPLICITE. IBM DECLINE NOTAMMENT TOUTE RESPONSABILITE RELATIVE A CES INFORMATIONS EN CAS DE CONTREFACON AINSI QU'EN CAS DE DEFAUT D'APTITUDE A L'EXECUTION D'UN TRAVAIL DONNE.

Ce document est mis à jour périodiquement. Chaque nouvelle édition inclut les mises à jour. Les informations qui y sont fournies sont susceptibles d'être modifiées avant que les produits décrits ne deviennent eux-mêmes disponibles. En outre, il peut contenir des informations ou des références concernant certains produits, logiciels ou services non annoncés dans ce pays. Cela ne signifie cependant pas qu'ils y seront annoncés.

Pour plus de détails, pour toute demande d'ordre technique, ou pour obtenir des exemplaires de documents IBM, référez-vous aux documents d'annonce disponibles dans votre pays, ou adressez-vous à votre partenaire commercial.

Vous pouvez également consulter les serveurs Internet suivants :

- v [http://www.fr.ibm.com \(serveur IBM en France\)](http://www.fr.ibm.com)
- v [http://www.ibm.com/ca/fr \(serveur IBM au Canada\)](http://www.ibm.com/ca/fr)
- v [http://www.ibm.com \(serveur IBM aux Etats-Unis\)](http://www.ibm.com)

*Compagnie IBM France Direction Qualité 17, avenue de l'Europe 92275 Bois-Colombes Cedex*

© Copyright IBM France 2016. Tous droits réservés.

**© Copyright IBM Corporation 2016.**

## **Table des matières**

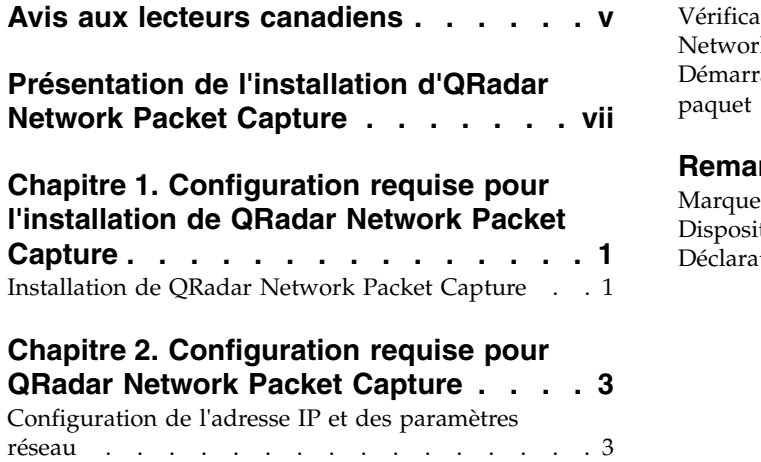

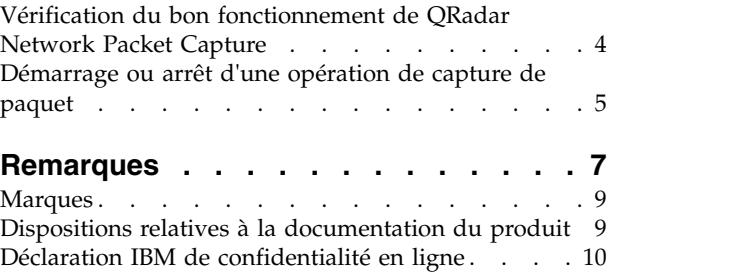

**iv** IBM Security QRadar Incident Forensics : IBM QRadar Network Packet Capture Guide d'installation

### <span id="page-4-0"></span>**Avis aux lecteurs canadiens**

Le présent document a été traduit en France. Voici les principales différences et particularités dont vous devez tenir compte.

#### **Illustrations**

Les illustrations sont fournies à titre d'exemple. Certaines peuvent contenir des données propres à la France.

#### **Terminologie**

La terminologie des titres IBM peut différer d'un pays à l'autre. Reportez-vous au tableau ci-dessous, au besoin.

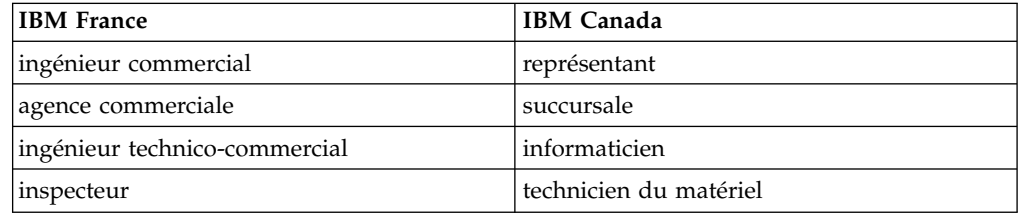

#### **Claviers**

Les lettres sont disposées différemment : le clavier français est de type AZERTY, et le clavier français-canadien de type QWERTY.

#### **OS/2 et Windows - Paramètres canadiens**

Au Canada, on utilise :

- v les pages de codes 850 (multilingue) et 863 (français-canadien),
- le code pays 002,
- le code clavier CF.

#### **Nomenclature**

Les touches présentées dans le tableau d'équivalence suivant sont libellées différemment selon qu'il s'agit du clavier de la France, du clavier du Canada ou du clavier des États-Unis. Reportez-vous à ce tableau pour faire correspondre les touches françaises figurant dans le présent document aux touches de votre clavier.

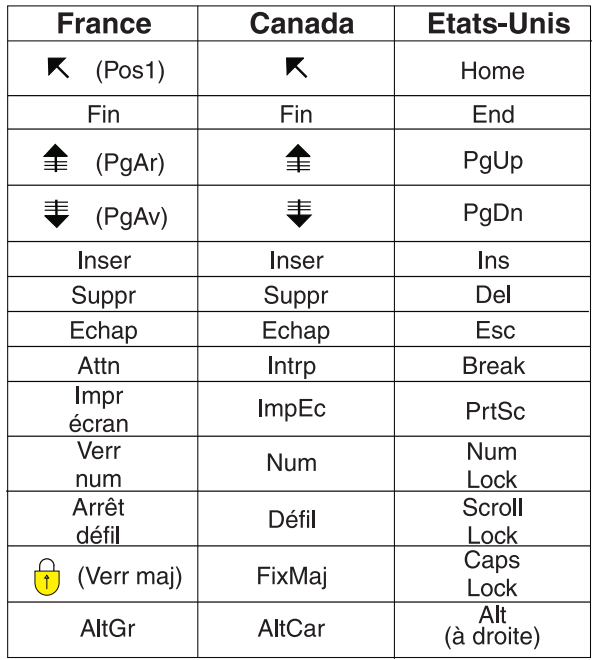

#### **Brevets**

Il est possible qu'IBM détienne des brevets ou qu'elle ait déposé des demandes de brevets portant sur certains sujets abordés dans ce document. Le fait qu'IBM vous fournisse le présent document ne signifie pas qu'elle vous accorde un permis d'utilisation de ces brevets. Vous pouvez envoyer, par écrit, vos demandes de renseignements relatives aux permis d'utilisation au directeur général des relations commerciales d'IBM, 3600 Steeles Avenue East, Markham, Ontario, L3R 9Z7.

#### **Assistance téléphonique**

Si vous avez besoin d'assistance ou si vous voulez commander du matériel, des logiciels et des publications IBM, contactez IBM direct au 1 800 465-1234.

### <span id="page-6-0"></span>**Présentation de l'installation d'QRadar Network Packet Capture**

Cette documentation inclut les informations dont vous avez besoin pour installer et configurer IBM® QRadar Network Packet Capture.

#### **Public visé**

Les administrateurs système chargés de l'installation de QRadar Network Packet Capture doivent bien connaître les concepts de sécurité réseau et les configurations d'unité.

#### **Documentation technique**

Pour trouver la documentation du produit IBM Security QRadar dans la bibliothèque des produits QRadar, voir la [note technique Accessing IBM Security](http://www.ibm.com/support/docview.wss?rs=0&uid=swg21614644) [Documentation](http://www.ibm.com/support/docview.wss?rs=0&uid=swg21614644) (www.ibm.com/support/docview.wss?rs=0&uid=swg21614644).

#### **Contacter le service clients**

Pour contacter le service clients, voir la [note technique Support and Download](http://www.ibm.com/support/docview.wss?uid=swg21616144) (http://www.ibm.com/support/docview.wss?uid=swg21616144).

#### **Déclaration de pratiques de sécurité recommandées**

La sécurité des systèmes informatiques implique la protection des systèmes et des informations par la prévention par la détection et la réponse aux accès non autorisés depuis l'intérieur ou l'extérieur de votre entreprise. L'accès incorrect peut engendrer la modification, la destruction, le détournement la mauvaise utilisation des informations ou peut engendrer l'endommagement ou la mauvaise utilisation des systèmes, en particulier pour l'utilisation dans les attaques ou autres. Aucun système informatique ou produit ne doit être considéré comme entièrement sécurisé et aucun produit unique, service ou aucune mesure de sécurité ne peut être entièrement efficace dans la prévention d'une utilisation ou d'un accès incorrect. Les systèmes, les produits et les services IBM sont conçus pour s'intégrer à une approche de sécurité complète, qui implique nécessairement des procédures opérationnelles supplémentaires, et peuvent avoir besoin d'autres systèmes, produit ou services pour optimiser leur efficacité. IBM NE GARANTIT EN AUCUN CAS L'IMMUNITE DES SYSTEMES, PRODUITS OU SERVICES NI L'IMMUNITE DE VOTRE ENTREPRISE CONTRE LE COMPORTEMENT MALVEILLANT OU ILLEGAL DE L'UNE DES PARTIES.

#### **Remarque/Commentaire :**

L'utilisation de ce programme peut impliquer différents lois ou réglementations, concernant notamment la confidentialité, la protection des données, l'emploi, ainsi que les communications électroniques et le stockage. IBM Security QRadar peut être utilisé uniquement de façon réglementaire. Le client accepte d'utiliser ce programme conformément aux lois, réglementations et règles en vigueur et veille à s'y conformer. Le détenteur de licence déclare qu'il détiendra ou qu'il a obtenu les agréments, les autorisations ou les licences nécessaires pour une utilisation réglementaire d'IBM Security QRadar.

### <span id="page-8-0"></span>**Chapitre 1. Configuration requise pour l'installation de QRadar Network Packet Capture**

Avant d'installer le dispositif QRadar Network Packet Capture, vérifiez que votre système présente la configuration matérielle minimale requise.

Le tableau suivant décrit la configuration matérielle minimale requise :

| Description         | Lenovo                                                       | <b>Dell</b>                                                  |  |  |  |  |  |
|---------------------|--------------------------------------------------------------|--------------------------------------------------------------|--|--|--|--|--|
| Unité centrale      | E5-2680 v4 12C 2,5 GHz 30 Mo<br>2133 MHz                     | E5-2660 v3 2,6 GHz 25 Mo 2133<br>MHz.                        |  |  |  |  |  |
| Mémoire             | $128$ Go                                                     | $128$ Go                                                     |  |  |  |  |  |
| Contrôleur RAID     | M1215 SAS/SATA                                               | PERC H730P, 2 Go de cache                                    |  |  |  |  |  |
| Disque dur OS       | $2 \times 1$ To, 7,2 K, 12 Gbps, NL<br>SAS 2,5", G3HS RAID 1 | $2 \times 1$ To, 7,2K, 12 Gbps, NL SAS<br>2,5" RAID 1        |  |  |  |  |  |
| Disque dur CAP      | 12 x 6 To, 7,2 K, 12 Gbps, NL<br>SAS 3.5", G2HS 512e RAID 5  | $12 \times 6$ To, 7,2 K, 12 Gbps, NL<br>SAS 3.5" 512e RAID 5 |  |  |  |  |  |
| Accélérateur réseau | NT40E3-4                                                     | NT40E3-4                                                     |  |  |  |  |  |

*Tableau 1. Configuration matérielle requise pour l'installation de QRadar Network Packet Capture*

Pour la configuration, vous devez démarrer le système à partir de la clé USB fournie avec le dispositif. Cette dernière inclut l'image .iso d'IBM QRadar Network Packet Capture.

### **Installation de QRadar Network Packet Capture**

Installez le dispositif QRadar Network Packet Capture à l'aide de la clé USB fournie avec le dispositif.

#### **Avant de commencer**

La configuration suivante doit être respectée :

- v Assurez-vous d'être connecté au dispositif QRadar Network Packet Capture en tant qu'administrateur.
- v La configuration requise pour le système est respectée.
- Le matériel requis est installé.
- v Un clavier et un moniteur sont connectés via la connexion VGA.

#### **Pourquoi et quand exécuter cette tâche**

**Remarque :** Toutes les données capturées et les configurations QRadar Network Packet Capture sont perdues lors de la réinstallation du dispositif.

#### **Procédure**

1. Créez le répertoire /media/usb en entrant la commande suivante : mkdir /media/usb

- 2. Montez l'image ISO en entrant la commande suivante : mount -o loop *<ISO\_QRadar>* /media/usb
- 3. Mettez la machine sous tension et appuyez sur la touche **F12** pour accéder à Boot Manager.
- 4. Sélectionnez **One Shot BIOS Boot**.
- 5. Sélectionnez **Disk connected to front USB2: xxxx**.

**Remarque :** Si **USB2** n'est pas disponible dans **One Shot BIOS Boot**, cela signifie que la clé USB n'a pas été reconnue comme unité amorçable. Pour résoudre ce problème, redémarrez le dispositif QRadar Network Packet Capture.

Le dispositif QRadar Network Packet Capture effectue le redémarrage et installe l'image d'usine à partir de la clé USB.

6. Une fois l'image d'usine installée, redémarrez le dispositif lorsque vous y êtes invité.

#### **Résultats**

L'image d'usine a été réinstallée et vous pouvez mettre sous tension le dispositif QRadar Network Packet Capture. Il est nécessaire de configurer les éléments IP, DNS, Gateway et Netmask dans QRadar Network Packet Capture.

### <span id="page-10-0"></span>**Chapitre 2. Configuration requise pour QRadar Network Packet Capture**

Une fois que vous avez installé IBM QRadar Network Packet Capture, vous devez le configurer avant d'utiliser le logiciel. Par exemple, vous devez configurer les paramètres réseau ainsi que les comptes utilisateur, synchroniser la date et l'heure et configurer le nom de l'emplacement et les détails de contact.

Avant de configurer votre module QRadar Network Packet Capture, vérifiez que les conditions suivantes sont respectées :

- Le matériel est installé.
- v Un clavier et un moniteur sont connectés via la connexion VGA.
- v Le dispositif IBM QRadar Network Packet Capture est sous tension.
- v Vous êtes connecté à QRadar Network Packet Capture en tant qu'administrateur. Le nom d'utilisateur par défaut est admin et le mot de passe par défaut est pandion

### **Configuration de l'adresse IP et des paramètres réseau**

Par défaut, IBM QRadar Network Packet Capture se comporte comme client DHCP (Dynamic Host Configuration Protocol) et alloue des adresses IP en utilisant DHCP. Si vous ne pouvez pas obtenir de bail DHCP, l'adresse IP par défaut de 192.168.100.100 est utilisée. Vous pouvez utiliser DHCP ou configurer manuellement les paramètres réseau.

#### **Avant de commencer**

**Remarque :** Si votre dispositif QRadar Network Packet Capture est membre d'un groupe, ne modifiez pas les paramètres de configuration du réseau. Dans ce cas, annulez l'enregistrement dans le groupe, modifiez la configuration du réseau et effectuez à nouveau l'enregistrement auprès du groupe. Utilisez une infrastructure DHCP ou DNS complète qui affecte un nom d'hôte et une adresse IP aux dispositifs QRadar Network Packet Capture à partir de DHCP.

#### **Procédure**

- 1. Configurez vos paramètres réseau sur la console QRadar Network Packet Capture en procédant comme suit :
	- a. Cliquez sur **Configure network** puis appuyez sur Entrée.
	- b. A l'invite **QRadar Network Packet Capture IP Settings**, configurez les paramètres réseau.
	- c. Si vous utilisez DHCP, appuyez sur U puis sur la touche Entrée.
	- d. Dans le cas contraire, appuyez sur A puis sur la touche Entrée.
- 2. Configurez vos paramètres réseau en procédant comme suit :
	- a. Sur l'onglet **Admin**, accédez au widget **Configure network** et configurez votre adresse IP ou les options DHCP.
	- b. Sélectionnez **Apply** pour sauvegarder vos modifications.

### <span id="page-11-0"></span>**Vérification du bon fonctionnement de QRadar Network Packet Capture**

Une fois que vous avez configuré QRadar Network Packet Capture, assurez qu'il fonctionne correctement en vérifiant les voyants de port de capture, de synchronisation de l'heure et de l'accélérateur à l'arrière du dispositif.

1. Pour vérifier le port de capture, vérifiez que l'option **Accelerator** sur l'onglet **DASHBOARD** présente le statut de liaison pour chaque port. Si le port est actif, la vitesse de liaison du port s'affiche.

Le statut de liaison et l'état du système sont visibles même lorsque la capture de données n'a pas été démarrée.

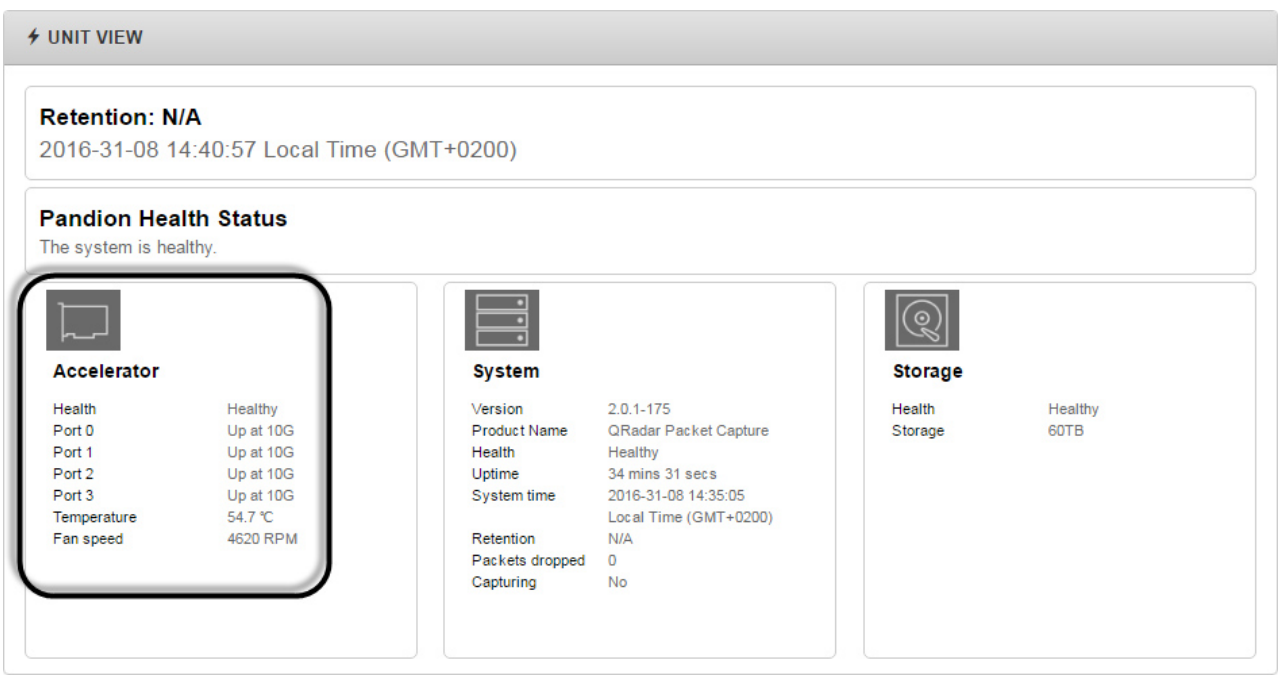

*Figure 1. Widget UNIT VIEW*

2. Pour vérifier la source de synchronisation de l'heure et le statut de l'interface réseau de capture du système QRadar Network Packet Capture, consultez les messages SYSLOGS sur l'onglet ADMIN.

Lorsque la source de synchronisation de l'heure change ou lorsque l'accélérateur verrouille ou déverrouille la source de l'heure, un message général s'affiche. La syntaxe suivante est représentative d'une entrée générale :

```
Adapter < number > time-sync status:
In-Sync: < Yes | No >
Current time-sync reference: < OsTime | PTP >
Skew (ns): < number >
Clock rate adjustment (ns): < number >
Clock Hard Reset: < Yes | No >
```
L'exemple suivant affiche une entrée générale :

Adapter 0 time-sync status: In-Sync: Yes Current time-sync reference: OsTime Skew (ns): -1 Clock rate adjustment (ns): 503 Clock Hard Reset: No

<span id="page-12-0"></span>Si vous effectuez la synchronisation par rapport à un document maître PTP (Precision Time Protocol), l'entrée PTP contient des informations plus détaillées sur le statut exact. Lorsqu'un adaptateur est en mode PTP, une entrée de journal supplémentaire contient des informations propres à PTP. La syntaxe suivante est représentative d'une entrée PTP :

```
Adapter < number > PTP time-sync status:
PTP Time: "--" | < PTP clock time > [ "(TAI)" ]
Port: < IPv4 address > | < IPv6 address > | "IEEE 802.3"
Link Status: \sqrt{2} Down | 10M | 100M >
IPv4 Subnet Mask: < IPv4_address >
IPv4 Gateway: < IPv4_address >
DHCP Enabled: "Yes" | "No"
Profile Id: < six_times_2_hex digits >
Profile: \leq Default | Telecom | Power >
Clock Id: < six times 2 hex digits >
Domain: \leq number > | \frac{1}{1}\frac{1}{2}\frac{1}{1}VLAN: < number >
Delay Mechanism: "E2E", "P2P", "N/A"
PTP Filter: "Min", "PDV", "None", "N/A"
DelayAssemetry: < number >
Clock State: "Faulty" | "INACTIVE" | "SLAVE" | "--"
Mean Path Delay: <number>
GM Clock Identity: < 16_hex_digits >
```
L'exemple suivant présente une entrée PTP :

Adapter 0 time-sync status: Adapter 0 PTP time-sync status: PTP Time: Thu 26-May-2016 12:44:03.123456789 (TAI) Port: 192.168.3.77 Link Status: 100M IPv4 Subnet Mask: 192.168.3.0 IPv4 Gateway: 192.168.3.1 DHCP Enabled: Yes Profile Id: 00:1b:19:00:01:00 Profile: Default Clock Id: 00:0d:e9:03:a2:aa Domain: 0 VLAN: 0 Delay Mechanism: E2E PTP Filter: None Delay Assemetry: 0 Clock State: SLAVE Mean Path Delay: 0 GM Clock Identity: 000de9fffe03a2aa

### **Démarrage ou arrêt d'une opération de capture de paquet**

Vous pouvez contrôler le nombre d'enregistrements capturés par votre dispositif.

#### **Procédure**

- 1. Dans QRadar Network Packet Capture, cliquez sur l'onglet **ADMIN**.
- 2. Accédez au widget CONTROL.
- 3. Sélectionnez **Turn On** ou **Turn Off** pour l'option **Traffic Capture**.

| <b>CONTROL</b> |                        |                         |                       |                         |                                     | Admin for unit Pandion used beastess-satic-sate-edgs-eggge/strastr |
|----------------|------------------------|-------------------------|-----------------------|-------------------------|-------------------------------------|--------------------------------------------------------------------|
|                | Traffic Capture        | <b>Clear Statistics</b> | Clear All Searches    | Erase all captured data | <b>Power Controls</b>               | Support                                                            |
|                | Turn Off               | <b>Clear Stats</b>      | <b>Clear Searches</b> | <b>Clean Slate</b>      | Factory Reset<br>Reboot<br>Shutdown | Support -                                                          |
|                |                        |                         |                       |                         |                                     |                                                                    |
|                | <b>Traffic Capture</b> |                         |                       |                         |                                     |                                                                    |
|                | Turn Off               |                         |                       |                         |                                     |                                                                    |
|                |                        |                         |                       |                         |                                     |                                                                    |

*Figure 2. Capture de trafic*

Par défaut, la capture de paquet est activée. Si QRadar Network Packet Capture ne capture pas de paquets, la valeur **Turn On** est sélectionnée pour l'option **Traffic Capture**. Si QRadar Network Packet Capture capture des paquets, la valeur **Turn Off** est sélectionnée pour l'option **Traffic Capture**.

### <span id="page-14-0"></span>**Remarques**

Le présent document peut contenir des informations ou des références concernant certains produits, logiciels ou services IBM non annoncés dans ce pays. Pour plus de détails, référez-vous aux documents d'annonce disponibles dans votre pays, ou adressez-vous à votre partenaire commercial IBM. Toute référence à un produit, logiciel ou service IBM n'implique pas que seul ce produit, logiciel ou service puisse être utilisé. Tout autre élément fonctionnellement équivalent peut être utilisé, s'il n'enfreint aucun droit d'IBM. Il est de la responsabilité de l'utilisateur d'évaluer et de vérifier lui-même les installations et applications réalisées avec des produits, logiciels ou services non expressément référencés par IBM.

IBM peut détenir des brevets ou des demandes de brevet couvrant les produits mentionnés dans le présent document. La remise de ce document ne vous donne aucun droit de licence sur ces brevets ou demandes de brevet. Si vous désirez recevoir des informations concernant l'acquisition de licences, veuillez en faire la demande par écrit à l'adresse suivante :

IBM Director of Licensing IBM Corporation North Castle Drive Armonk, NY 10504-1785 U.S.A.

Pour le Canada, veuillez adresser votre courrier à :

IBM Director of Commercial Relations IBM Canada Ltd. 3600 Steeles Avenue East Markham, Ontario L3R 9Z7 Canada

Les informations sur les licences concernant les produits utilisant un jeu de caractères double octet peuvent être obtenues par écrit à l'adresse suivante :

Intellectual Property Licensing Legal and Intellectual Property Law IBM Japan Ltd. 19-21, Nihonbashi-Hakozakicho, Chuo-ku Tokyo 103-8510, Japan

LE PRESENT DOCUMENT EST LIVRE EN L'ETAT SANS AUCUNE GARANTIE EXPLICITE OU IMPLICITE. IBM DECLINE NOTAMMENT TOUTE RESPONSABILITE RELATIVE A CES INFORMATIONS EN CAS DE CONTREFACON AINSI QU'EN CAS DE DEFAUT D'APTITUDE A L'EXECUTION D'UN TRAVAIL DONNE. Certaines juridictions n'autorisent pas l'exclusion des garanties tacites, auquel cas l'exclusion ci-dessus ne vous sera pas applicable.

Le présent document peut contenir des inexactitudes ou des coquilles. Ce document est mis à jour périodiquement. Chaque nouvelle édition inclut les mises à jour. IBM peut, à tout moment et sans préavis, modifier les produits et logiciels décrits dans ce document.

Toute référence à ces informations sur des sites web non-IBM est fournie par souci de commodité uniquement et ne constitue en aucun cas une adhésion au contenu de ces sites web. Les documents sur ces sites web ne font pas partie des documents de ce produit IBM et l'utilisation de ces sites web se fait à vos propres risques.

IBM pourra utiliser ou diffuser, de toute manière qu'elle jugera appropriée et sans aucune obligation de sa part, tout ou partie des informations qui lui seront fournies.

Les licenciés souhaitant obtenir des informations permettant : (i) l'échange des données entre des logiciels créés de façon indépendante et d'autres logiciels (dont celui-ci), et (ii) l'utilisation mutuelle des données ainsi échangées, doivent adresser leur demande à :

IBM Director of Licensing IBM Corporation North Castle Drive, MD-NC119 Armonk, NY 10504-1785 U.S.A.

Ces informations peuvent être soumises à des conditions particulières, prévoyant notamment le paiement d'une redevance.

Le logiciel sous licence décrit dans ce document et tous les éléments sous licence disponibles s'y rapportant sont fournis par IBM conformément aux dispositions de l'ICA, des Conditions internationales d'utilisation des logiciels IBM ou de tout autre accord équivalent.

Les données de performance et les exemples client ne sont présentés qu'à des fins d'illustration. Les résultats des performances réelles peuvent varier en fonction des configurations et des conditions de fonctionnement spécifiques.

Les informations concernant des produits non IBM ont été obtenues auprès des fournisseurs de ces produits, par l'intermédiaire d'annonces publiques ou via d'autres sources disponibles. IBM n'a pas testé ces produits et ne peut confirmer l'exactitude de leurs performances ni leur compatibilité. Elle ne peut recevoir aucune réclamation concernant des produits non IBM. Toute question concernant les performances de produits non IBM doit être adressée aux fournisseurs de ces produits.

Les instructions relatives aux intentions d'IBM pour ses opérations à venir sont susceptibles d'être modifiées ou annulées sans préavis, et doivent être considérées uniquement comme un objectif.

Tous les tarifs indiqués sont les prix de vente actuels suggérés par IBM et sont susceptibles d'être modifiés sans préavis. Les tarifs appliqués peuvent varier selon les revendeurs.

Le présent document peut contenir des exemples de données et de rapports utilisés couramment dans l'environnement professionnel. Ces exemples mentionnent des noms fictifs de personnes, de sociétés, de marques ou de produits à des fins illustratives ou explicatives uniquement. Tous ces noms sont fictifs, et toute ressemblance avec des noms de personnes ou de sociétés réelles serait purement fortuite.

#### <span id="page-16-0"></span>**Marques**

IBM, le logo IBM et ibm.com sont des marques d'International Business Machines Corp. dans de nombreux pays. Les autres noms de produits et de services peuvent être des marques d'IBM ou d'autres sociétés. La liste actualisée de toutes les marques d'IBM est disponible sur la page Web "Copyright and trademark information" à l'adresse [www.ibm.com/legal/copytrade.shtml.](http://www.ibm.com/legal/copytrade.shtml)

### **Dispositions relatives à la documentation du produit**

Les droits d'utilisation relatifs à ces publications sont soumis aux dispositions suivantes.

#### **Applicabilité**

Ces dispositions viennent s'ajouter à toute autre condition d'utilisation applicable au site web IBM.

#### **Utilisation personnelle**

Vous pouvez reproduire ces publications pour votre usage personnel, non commercial, sous réserve que toutes les mentions de propriété soient conservées. Vous ne pouvez pas distribuer ou publier tout ou partie de ces publications ou en produire des oeuvres dérivées sans le consentement exprès d'IBM.

#### **Utilisation commerciale**

Vous pouvez reproduire, distribuer et afficher ces publications uniquement au sein de votre entreprise, sous réserve que toutes les mentions de propriété soient conservées. Vous ne pouvez pas reproduire, distribuer ou afficher tout ou partie de ces publications en dehors de votre entreprise ou en tirer des oeuvres dérivées, sans le consentement exprès d'IBM.

#### **Droits**

Exception faite des droits d'utilisation expressément accordés dans ce document, aucun autre droit, licence ou autorisation, tacite ou explicite, n'est accordé pour ces publications ou autres informations, données, logiciels ou droits de propriété intellectuelle contenus dans ces publications.

IBM se réserve le droit de retirer les autorisations accordées ici si, à sa discrétion, l'utilisation des publications s'avère préjudiciable à ses intérêts ou que, selon son appréciation, les instructions susmentionnées n'ont pas été respectées.

Vous ne pouvez télécharger, exporter ou réexporter ces informations qu'en total accord avec toutes les lois et règlements applicables dans votre pays, y compris les lois et règlements américains relatifs à l'exportation.

IBM N'OCTROIE AUCUNE GARANTIE SUR LE CONTENU DE CES PUBLICATIONS. LE PRESENT DOCUMENT EST LIVRE EN L'ETAT SANS AUCUNE GARANTIE EXPLICITE OU TACITE. IBM DECLINE NOTAMMENT TOUTE RESPONSABILITE RELATIVE A CES PUBLICATIONS EN CAS DE CONTREFAÇON AINSI QU'EN CAS DE DEFAUT D'APTITUDE A L'EXECUTION D'UN TRAVAIL DONNE.

### <span id="page-17-0"></span>**Déclaration IBM de confidentialité en ligne**

Les Logiciels IBM, y compris les Logiciels sous forme de services ("Offres Logiciels"), peuvent utiliser des cookies ou d'autres technologies pour collecter des informations sur l'utilisation des produits, améliorer l'acquis utilisateur, personnaliser les interactions avec celui-ci, ou dans d'autres buts. Bien souvent, aucune information personnelle identifiable n'est collectée par les Offres Logiciels. Certaines Offres Logiciels vous permettent cependant de le faire. Si la présente Offre Logiciels utilise des cookies pour collecter des informations personnelles identifiables, des informations spécifiques sur cette utilisation sont fournies ci-dessous.

Selon la configuration déployée, la présente Offre Logiciels peut utiliser des cookies de session et des cookies persistants destinés à collecter le nom et le mot de passe des utilisateurs pour les fonctions de gestion des session et d'authentification. Ces cookies peuvent être désactivés, mais leur désactivation empêchera l'utilisation de la fonctionnalité qui leur est associée.

Si les configurations déployées de cette Offre Logiciels vous permettent, en tant que client, de collecter des informations permettant d'identifier les utilisateurs par l'intermédiaire de cookies ou par d'autres techniques, vous devez solliciter un avis juridique sur la réglementation applicable à ce type de collecte, notamment en termes d'information et de consentement.

Pour plus d'informations sur l'utilisation à ces fins des différentes technologies, y compris celle des cookies, consultez les Points principaux de la Déclaration IBM de confidentialité sur Internet [\(http://www.ibm.com/privacy/fr/fr\)](http://www.ibm.com/privacy/fr/fr) et la section "Cookies, pixels espions et autres technologies" de la Déclaration IBM de confidentialité sur Internet sur le site [http://www.ibm.com/privacy/details/fr/fr,](http://www.ibm.com/privacy/details/fr/fr) ainsi que la section "IBM Software Products and Software-as-a-Service Privacy Statement" sur le site<http://www.ibm.com/software/info/product-privacy>(en anglais).

## IBM®